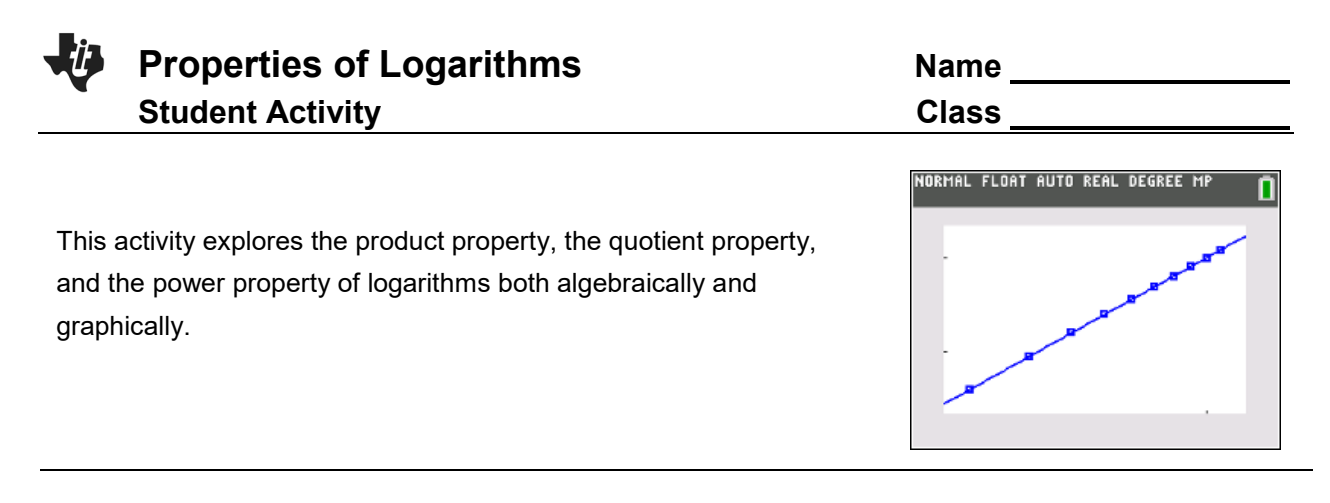

For this activity, the expression used is  $log_2(x)$ . The investigations also work for any

base > 0 and base  $\neq$  1.

1. Fill in the following table, and with a classmate, discuss and answer the following questions.

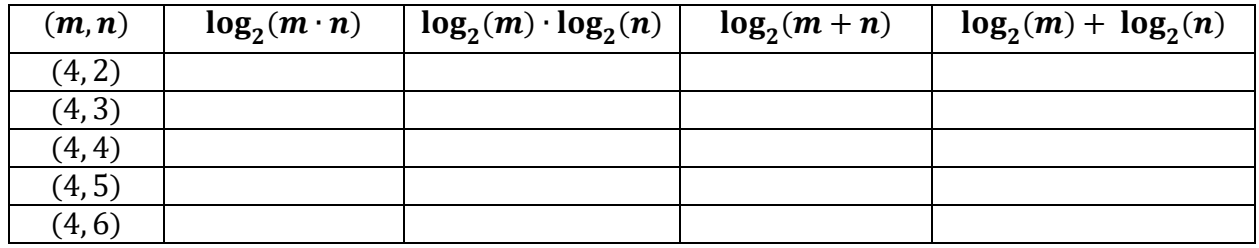

- a. Find which expressions, if any, appear to be equivalent independent of the values of *m* and *n.*
- b. Using  $m = 8$  and  $n = 4$ , substitute these values into the logarithmic expressions you found to be equivalent in part 1a, and simplify these expressions to show they are indeed equivalent.
- c. Use the expressions you found in parts 1a and 1b to write a general logarithmic property for  $\log_a mn$ , where *a* is a real number,  $a > 0$  and  $a \ne 1$ .
- d. Explain how the operations in the logarithmic property in part 1c relate to the operations in the exponential property  $a^m a^n = a^{m+n}$ .

Now let's look at this same idea but graphically. Suppose you wanted to simplify the logarithm of a product, like  $log 6a$ . Think about how you might go about doing this. Let's start by defining a new variable  $b = 6a$ .

- Step a: On your handheld, press stat, Edit, and in  $L_1$  enter at least 10 values for  $a$ , that are in the domain of the logarithmic function.
- Step b: At the top of  $L_2$ , enter a formula that will calculate  $b = 6a$  from the values of  $L_1$ .
- Step c: Make a scatter plot of these values. Press **2nd**, **y =**, and select **Plot1**. Adjust the settings to display the a-values in  $L_1$  along the x-axis and the b-values in  $L_2$  along the y-axis.
- Step d: Press **zoom**, **9: ZoomStat** to view the plot in an appropriate window.
- 2. Describe the shape of the graph. Discuss with a classmate if it is what you expected. Share your results with the class.
- Step e: Now we will define two new variables, x and y. Let  $x = \log a$  and  $y = \log b$ . At the top of  $L_3$ enter a formula that calculates  $x$  from the values of  $a$  in  $\mathsf{L}_1$ . At the top of  $\mathsf{L}_4$  enter a formula that calculates  $y$  from the values of  $b$  in  $L_2$ .
- Step f: Make a scatter plot of y vs. x. Press  $2^{nd}$ ,  $y =$ , and select **Plot1** again. Adjust the settings to display the x-values in **L3** along the x-axis and the y-values in **L4** along the y-axis. Press **zoom**, **9:ZoomStat**.
- 3. Describe the shape of the graph. Discuss with a classmate if it is what you expected. Share your results with the class.
- Step g: The data appear linear. Find the equation of a line through these points with the **LinReg(ax + b)** command. Press **stat**, **CALC**, **4: LinReg(ax + b)**. Make sure to fill in the appropriate Xlist and Ylist.
- 4. Write down the equation of the line through these points.
- 5. Find the y-intercept of the line.

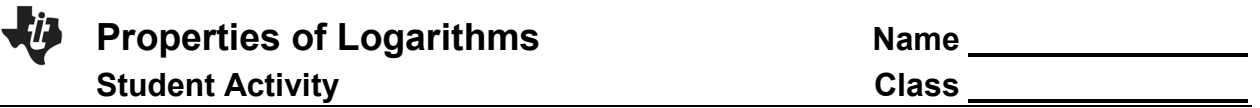

You should have found that the equation of the line was  $y = x + 0.778151$ . Think about where this  $y - intercept$  comes from. (Here's a hint: Try raising 10 to the 0.778151 power.)

6. Using logs, find what 0.778151 is.

7. Since  $10^{0.778151} \approx \underline{\hspace{2cm}}$ ,  $\log(6) \approx \underline{\hspace{2cm}}$ .

You have found that  $y = \log 6 + x$ . Think about what this means. Substitute to rewrite this as an equation in terms of  $a$ . The explanation for each step is given to the right.

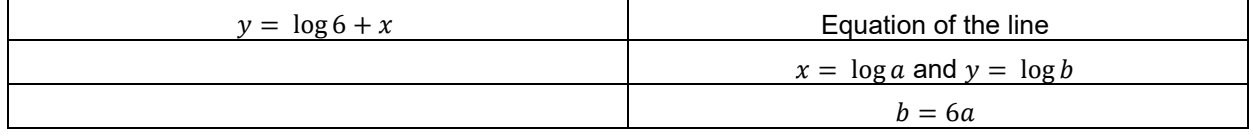

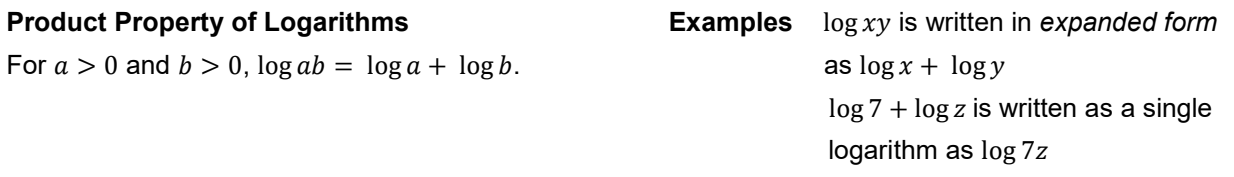

8. Fill in the following table, and with a classmate, discuss and answer the following questions.

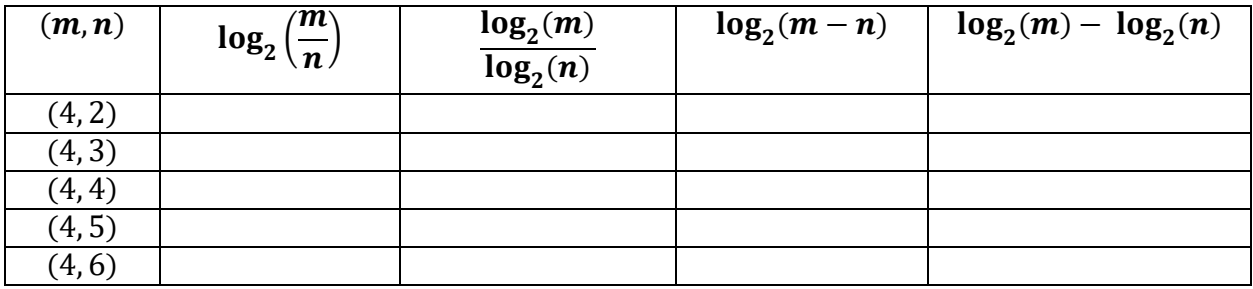

- a. Find which expressions, if any, appear to be equivalent independent of the values of *m* and *n.*
- b. Using  $m = 8$  and  $n = 4$ , substitute these values into the logarithmic expressions you found to be equivalent in part 8a, and simplify these expressions to show they are indeed equivalent.
- c. Use the expressions you found in parts 8a and 8b to write a general logarithmic property for  $log_a \left( \frac{m}{n} \right)$  $\left(\frac{m}{n}\right)$  where *a* is a real number, *a* > 0 and *a* ≠ 1.
- d. Explain how the operations in the logarithmic property in part 8c relate to the operations in the exponential property  $\frac{a^m}{a} = a^{m-n}$ *n a a a*  $=$   $a^{m-n}$  .

Again, let's look at this same idea but graphically. Suppose you wanted to simplify the logarithm of a quotient, like  $\log \frac{8}{a}$ . Think about how you might go about doing this. Let's start by defining a new variable<br>. .

$$
b=\frac{8}{a}
$$

- Step a: Going back to your lists, clear the data from **L<sub>2</sub>, L<sub>3</sub>**, and **L<sub>4</sub>** by going to the top of the list and pressing clear, enter. You will be leaving the data in L<sub>1</sub> in as is.
- Step b: At the top of **L**<sub>2</sub>, enter a formula that will calculate  $b = \frac{8}{a}$  from the values of **L**<sub>1</sub>.
- Step c: Make a scatter plot of these values. Press **2nd**, **y =**, and select **Plot1**. Adjust the settings to display the a-values in  $L_1$  along the x-axis and the b-values in  $L_2$  along the y-axis.
- Step d: Press **zoom**, **9: ZoomStat** to view the plot in an appropriate window.
- 9. Describe the shape of the graph. Discuss with a classmate if it is what you expected. Share your results with the class.
- Step e: Now we will define two new variables, x and y. Let  $x = \log a$  and  $y = \log b$ . At the top of  $L_3$ enter a formula that calculates  $x$  from the values of  $a$  in  $\mathsf{L}_1$ . At the top of  $\mathsf{L}_4$  enter a formula that calculates  $y$  from the values of  $b$  in  $L_2$ .
- Step f: Make a scatter plot of  $y$  vs.  $x$ . Press  $2^{nd}$ ,  $y =$ , and select **Plot1** again. Adjust the settings to display the x-values in **L3** along the x-axis and the y-values in **L4** along the y-axis. Press **zoom**, **9:ZoomStat**.
- Step g: The data appear linear. Find the equation of a line through these points with the **LinReg(ax + b)** command. Press **stat**, **CALC**, **4: LinReg(ax + b)**. Make sure to fill in the appropriate Xlist and Ylist.

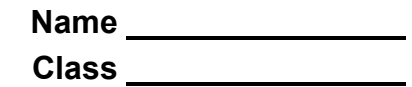

10. Write down the equation of the line through these points.

11. Find the y-intercept of the line.

You should have found that the equation of the line was  $y = 0.90309 - x$ . Think about where this  $y - intercept$  comes from.

12. Using logs, find what 0.90309 is.

13. Since  $10^{0.90309} \approx$  \_\_\_\_\_\_\_\_,  $log(8) \approx$  \_\_\_\_\_\_\_\_\_\_.

You have found that  $y = \log 8 - x$ . Think about what this means. Substitute to rewrite this as an equation in terms of  $a$ . The explanation for each step is given to the right.

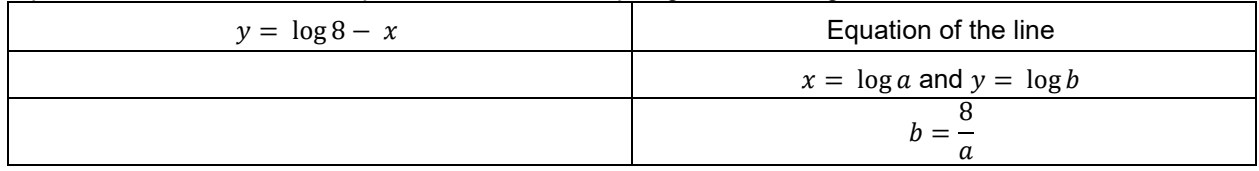

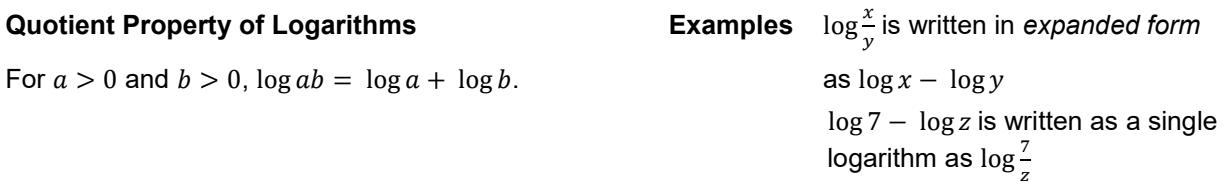

14. Fill in the following table, and with a classmate, discuss and answer the following questions.

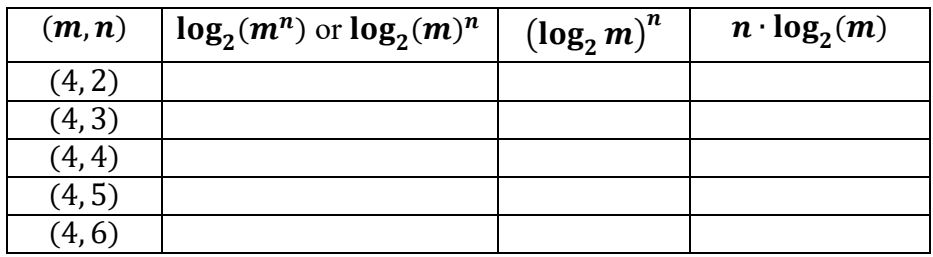

- a. Find which expressions, if any, appear to be equivalent independent of the values of *m* and *n.*
- b. Using  $m = 4$  and  $n = 3$ , substitute these values into the logarithmic expressions you found in part 14a, and simplify these expressions to show they are equivalent.
- c. Use the expressions you found in parts 14a and 14b to write a general logarithmic property for  $\log_a \bigl( m \bigr) ^{n}$  where  $\boldsymbol{a}$  is a real number,  $\boldsymbol{a}$   $>$  0 and  $\boldsymbol{a}$   $\neq$  1
- d. Explain how the operations in the logarithmic property in part 14c relate to the operations in the exponential property  $(a^m)^n = a^{mn}$  .
- e. Use the logarithmic property you proved in part 14c to show that  $log_a a = 1$  for all values of a where  $a > 0$  and  $a \ne 1$ .
- f. Use the logarithmic property you proved in part 14c to show that  $log_a 1 = 0$  for all values of *a* where  $a > 0$  and  $a \ne 1$ .

One final time, let's look at this same idea but graphically. Suppose you wanted to simplify the logarithm of a power, like  $\log a^2$ . Think about how you might go about doing this. Let's start by defining a new variable  $b = a^2$ .

- Step a: Going back to your lists, clear the data from L<sub>2</sub>, L<sub>3</sub>, and L<sub>4</sub> by going to the top of the list and pressing clear, enter. You will be leaving the data in L<sub>1</sub> in as is.
- Step b: At the top of  $L_2$ , enter a formula that will calculate  $b = a^2$  from the values of  $L_1$ .
- Step c: Make a scatter plot of these values. Press **2nd**, **y =**, and select **Plot1**. Adjust the settings to display the a-values in  $L_1$  along the x-axis and the b-values in  $L_2$  along the y-axis.
- Step d: Press **zoom**, **9: ZoomStat** to view the plot in an appropriate window.
- 15. Describe the shape of the graph. Discuss with a classmate if it is what you expected. Share your results with the class.
- Step e: Now we will define two new variables, x and y. Let  $x = \log a$  and  $y = \log b$ . At the top of  $L_3$ enter a formula that calculates x from the values of  $\alpha$  in  $\mathsf{L}_1$ . At the top of  $\mathsf{L}_4$  enter a formula that calculates  $y$  from the values of  $b$  in  $L_2$ .
- Step f: Make a scatter plot of y vs. x. Press  $2^{nd}$ ,  $y =$ , and select **Plot1** again. Adjust the settings to display the x-values in **L3** along the x-axis and the y-values in **L4** along the y-axis. Press **zoom**, **9:ZoomStat**.
- Step g: The data appear linear. Find the equation of a line through these points with the **LinReg(ax + b)** command. Press **stat**, **CALC**, **4: LinReg(ax + b)**. Make sure to fill in the appropriate Xlist and Ylist.
- 16. Write down the equation of the line through these points.
- 17. Find the y-intercept of the line.

You should have found that the equation of the line was  $y = 2x$ . Think about what this means.

You have found that  $y = \log 6 + x$ . Think about what this means. Substitute to rewrite this as an equation in terms of  $a$ . The explanation for each step is given to the right.

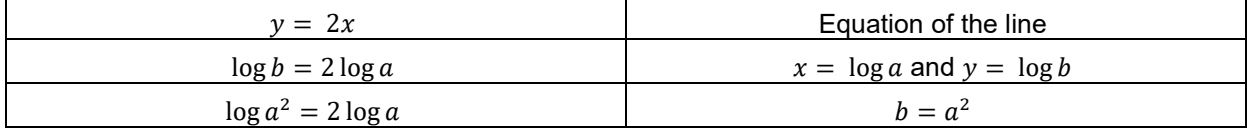

## **Power Property of Logarithms Example 2 can be under the Example 2 can be determined as 3 can be written as 3 can be written as 3 can be written as 3 can be written as 3 can be written as 3 can be written as 3 can be writt**

For  $a > 0$ ,  $\log a^b = b \log a$ .

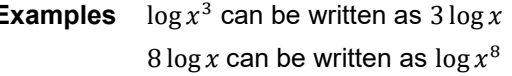

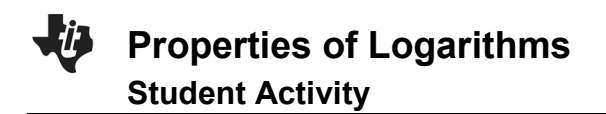

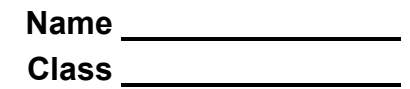

## **Further IB Math Extension**

Using the properties discussed in this activity, find the solution of:

 $\log_3 x - 2 \log_3 2 = 3 - \log_3 2$